# Access avancé : introduction

Les copies d'écran de ce support sont tirées de la base de données 'Ex01\_Intro\_corriges.mdb'. Il permet de réaliser la correction des différents exercices des thèmes suivants :

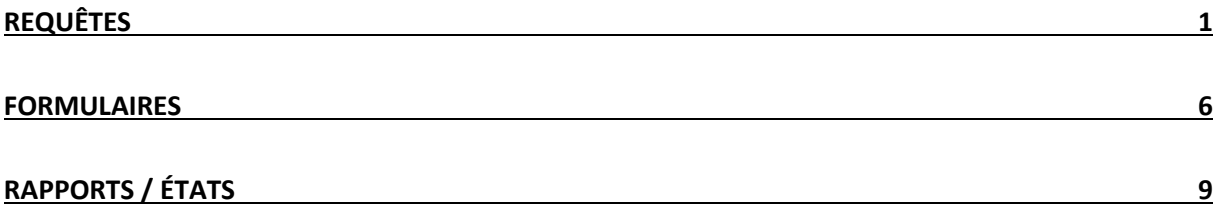

### <span id="page-1-0"></span>**Les requêtes**

RqeAuteurs : affiche les titres et auteurs des livres écrits par Charles Baudelaire ou Serge Brussolo.

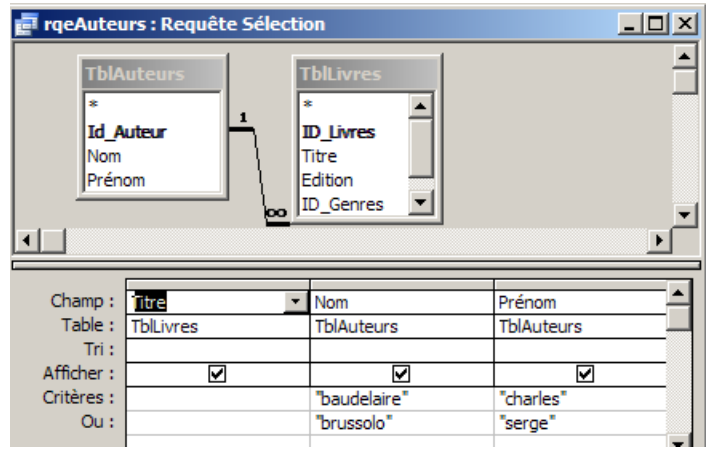

Critères multiples :

- sur la même ligne : critère 1 ET critère 2
- sur des lignes différentes : critère 1 OU critère 2

RqeEntreDates : affiche les titres des livres et les dates de sortie des livres loués en janvier et en mars 2005.

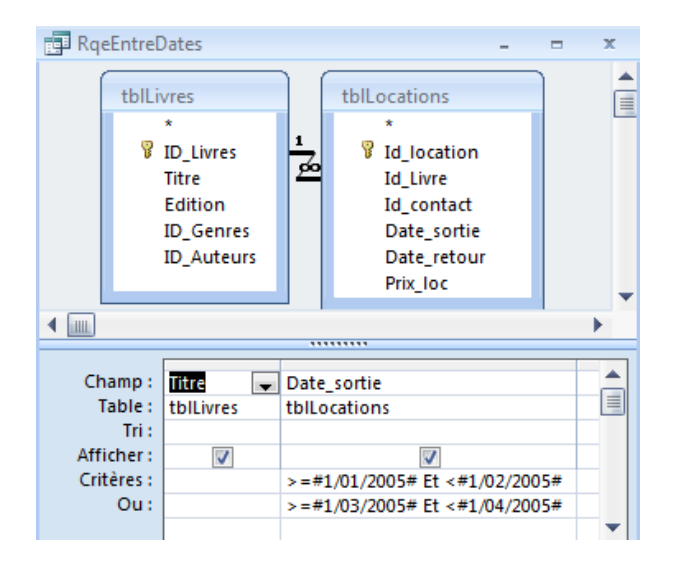

Critères multiples :

RqeNbre : affiche le genre et le nombre de livres par genre.

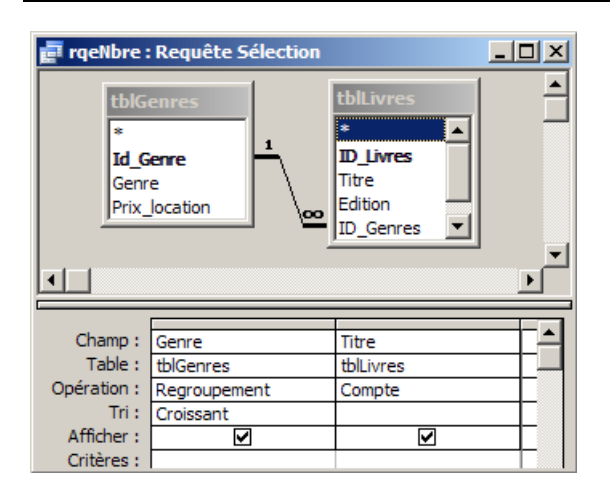

Utilisation des opérations (Via 'Outils de requête .. Créer .. Totaux') :

- Regroupement par genre : affichage de chaque genre 1 seule fois
- Comptage des titres pour chaque groupe

RqeLoués : affiche les titres des livres qui ont été loués (les titres des livres pour lesquels une location existe)

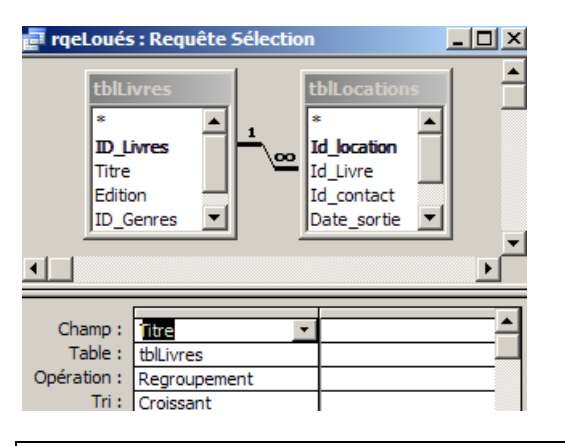

Mise en évidence des relations :

 $\Rightarrow$  Seuls les titres des livres en relations avec tblLocations seront affichés

RqeEnLocation : affiche les titres des livres, la date de location et la date de retour des livres qui ne sont pas encore rentrés.

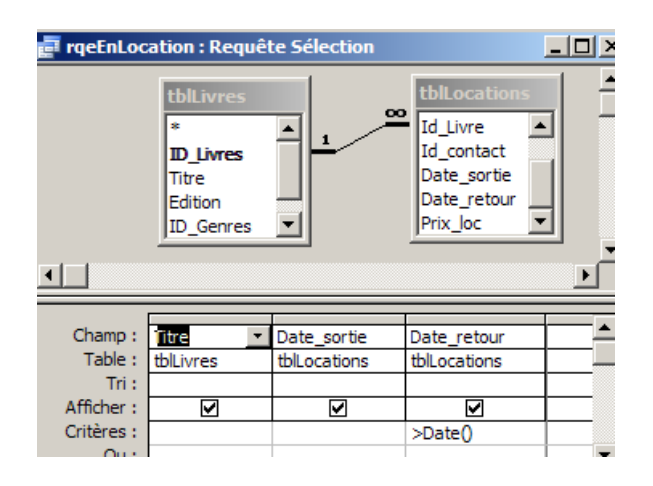

Utilisation des fonctions :

 $\Rightarrow$  NomFonction(arg1 ; arg2 ; ...)

Exemple : Date( ) : donne la date du jour

RqeCoûtLocation : affiche les clés primaires de « TblLocations » et le prix par location (nombre de jours de location \* prix loc).

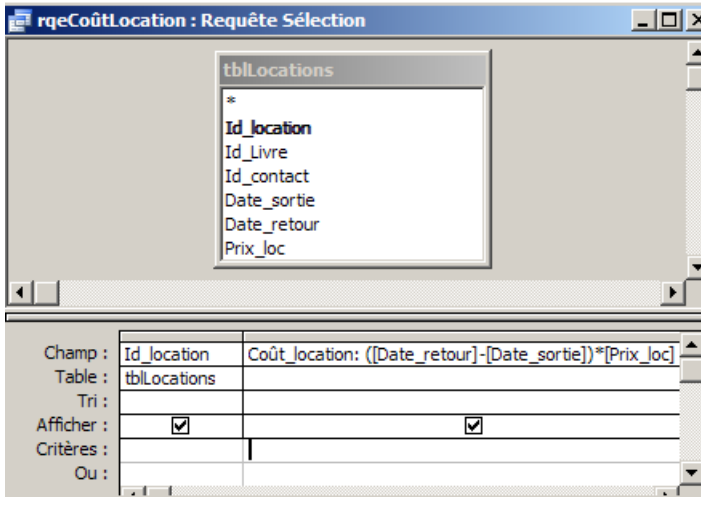

Champs calculés :

 $\Rightarrow$  Se placer en première ligne et via le générateur d'expression (click droit .. créer), effectuer le calcul.

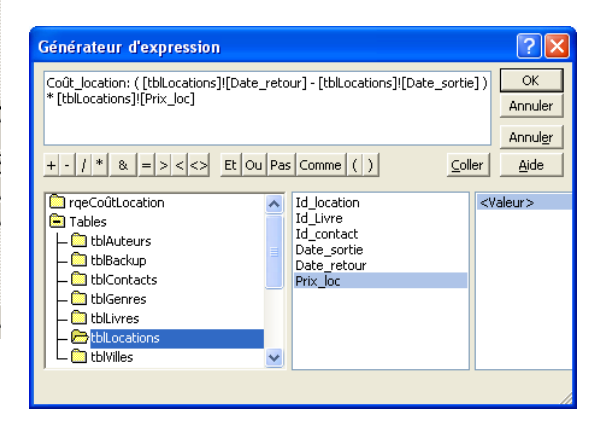

RqeAdresses : affichant l'adresse sous la forme « 5, rue Neuve » dans un seul champ.

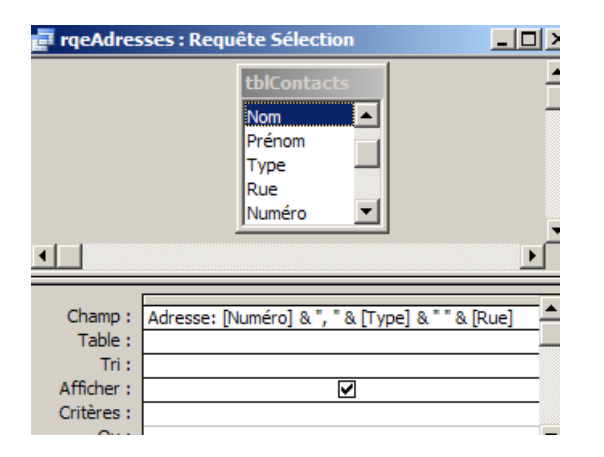

Champs calculés :

 $\Rightarrow$  Utilisation de l'opérateur &, opérateur de concaténation

RqeContactsLivres1 : affiche les noms des contacts et les titres des livres déjà loués par ces contacts, classés par ordre alphabétique sur le nom du contact.

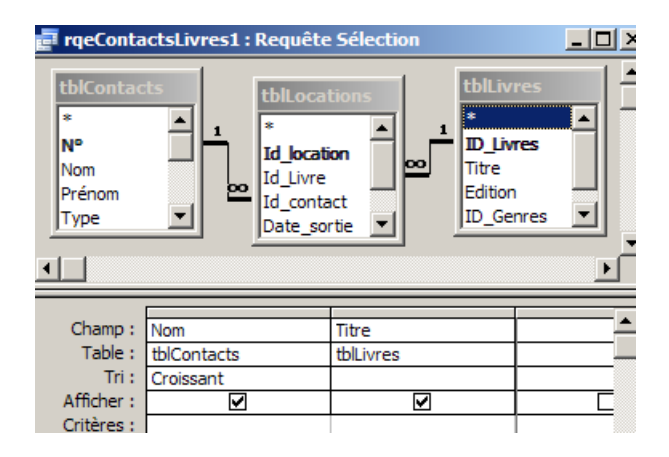

Mise en évidence des relations :

 $\Rightarrow$  Lorsque des champs de 2 tables sont affichés, il faut toujours utiliser dans la zone source de la requête toutes les tables intermédiaires

RqeContactsLivres2 : affiche les titres des livres déjà loués par une personne dont nous encodons le nom via un écran de saisie.

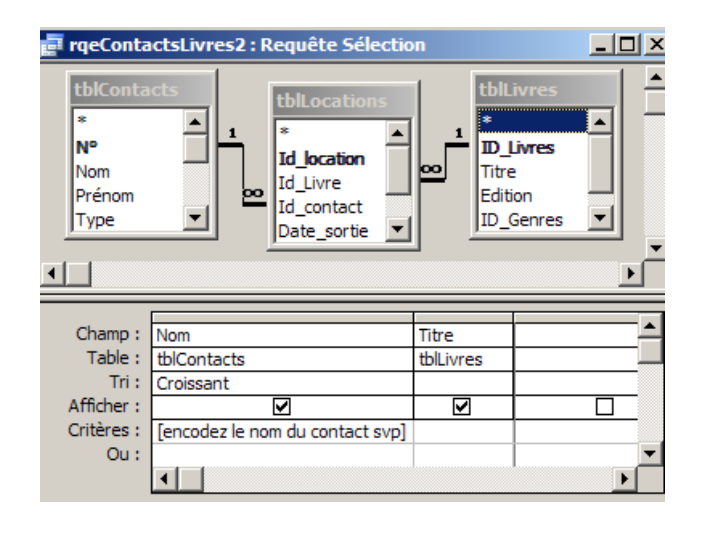

Requêtes paramétrées :

 $\Rightarrow$  Permet à l'utilisateur d'encoder les critères de recherche via un écran

RqeDébutNomLocation : affiche tous les titres des livres loués par une personne dont nous encodons la première lettre du nom via un écran de saisie.

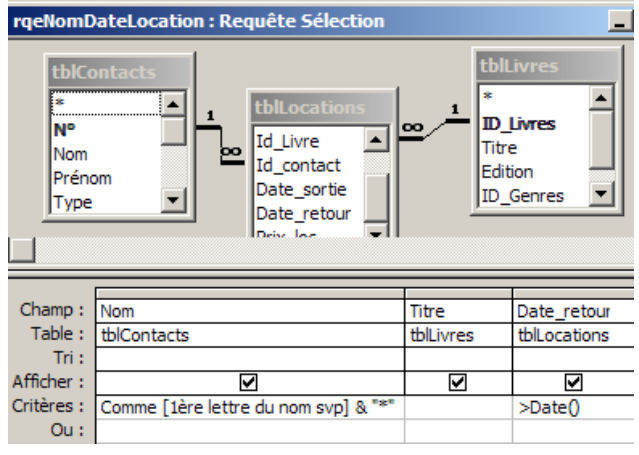

Requêtes paramétrées :

 Paramétrage selon le critère permettant d'obtenir les noms commençant par une lettre précise : Comme "d\*" = Comme "d" & "\*"

#### RqeTitreDate : affiche les titres des livres loués entre 2 dates encodées via un écran de saisie.

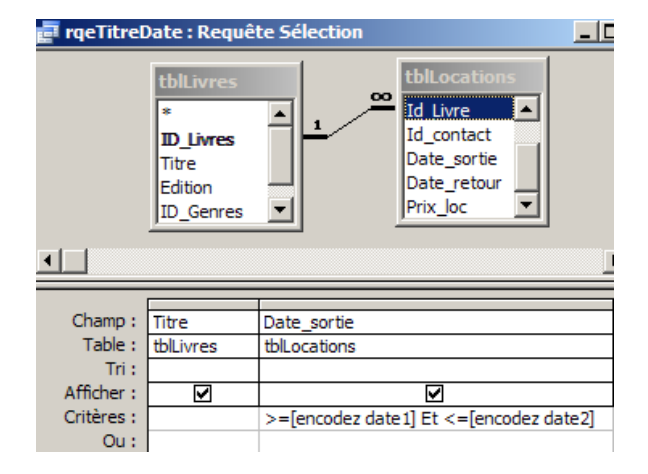

Requêtes paramétrées :

 $\Rightarrow$  Paramétrage selon le critère permettant d'obtenir des valeurs comprises entre 2 dates. >= #01/01/2003# Et  $\leq$  #31/01/2003#

RqeTotalLocation : affiche le nom et le prénom des contacts et la somme due par ces contacts.

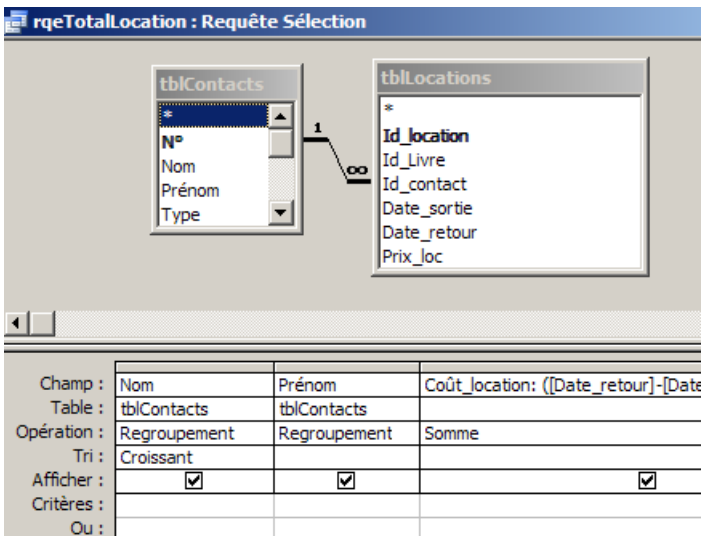

Utilisation des opérations :

- Regroupement par personne (par Nom et Prénom)
- Somme sur un champ calculé (nombre de jours \* prix)

RqeVillesNonHabitées : requête donnant une liste des villes pour lesquelles nous n'avons pas de contacts.

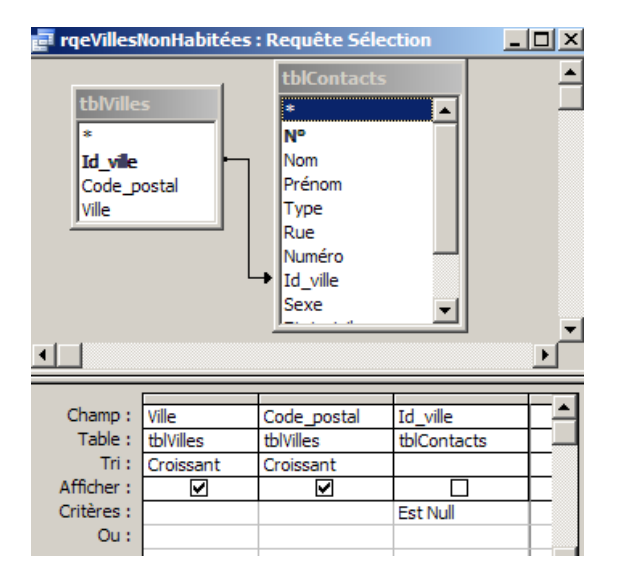

Propriétés de la jointure :

 $\Rightarrow$  Affichage de tous les renseignements de la table tblVilles :

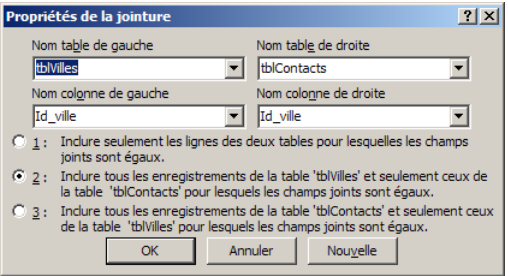

RqeBackup : requête par laquelle est créée une table tblBackup reprenant tous les noms et prénoms des contacts et tous les renseignements sur les locations qu'ils ont effectuées (id \_location, titres des livres, dates de sortie, dates de retour et prix de location).

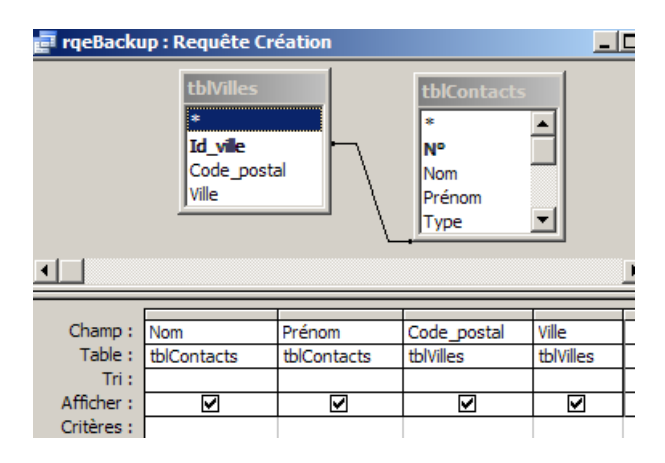

Requête action (Via 'Outils de requête .. Créer') :

- Requête création de table

RqeMajPrixLocation : requête par laquelle le prix de location de la table des genres sera augmenté de 10 %.

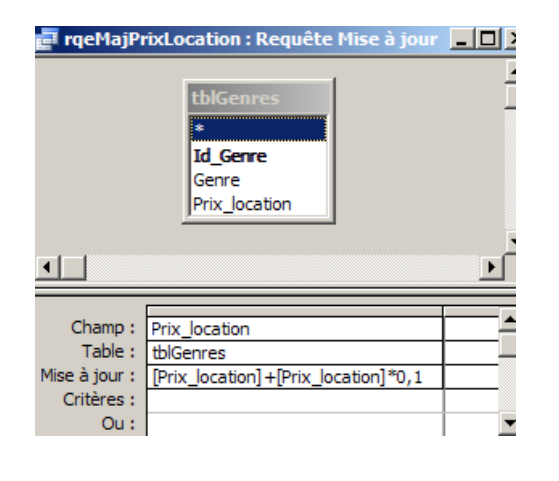

Requête action (Via 'Outils de requête .. Créer') :

Requête mise à jour

## <span id="page-6-0"></span>**Les formulaires**

Créez FrmContactsVilles : formulaire créé en mode création affichant les nom, prénom, code postal et ville de nos contacts. Les enregistrements sont triés par ordre alphabétique sur le nom.

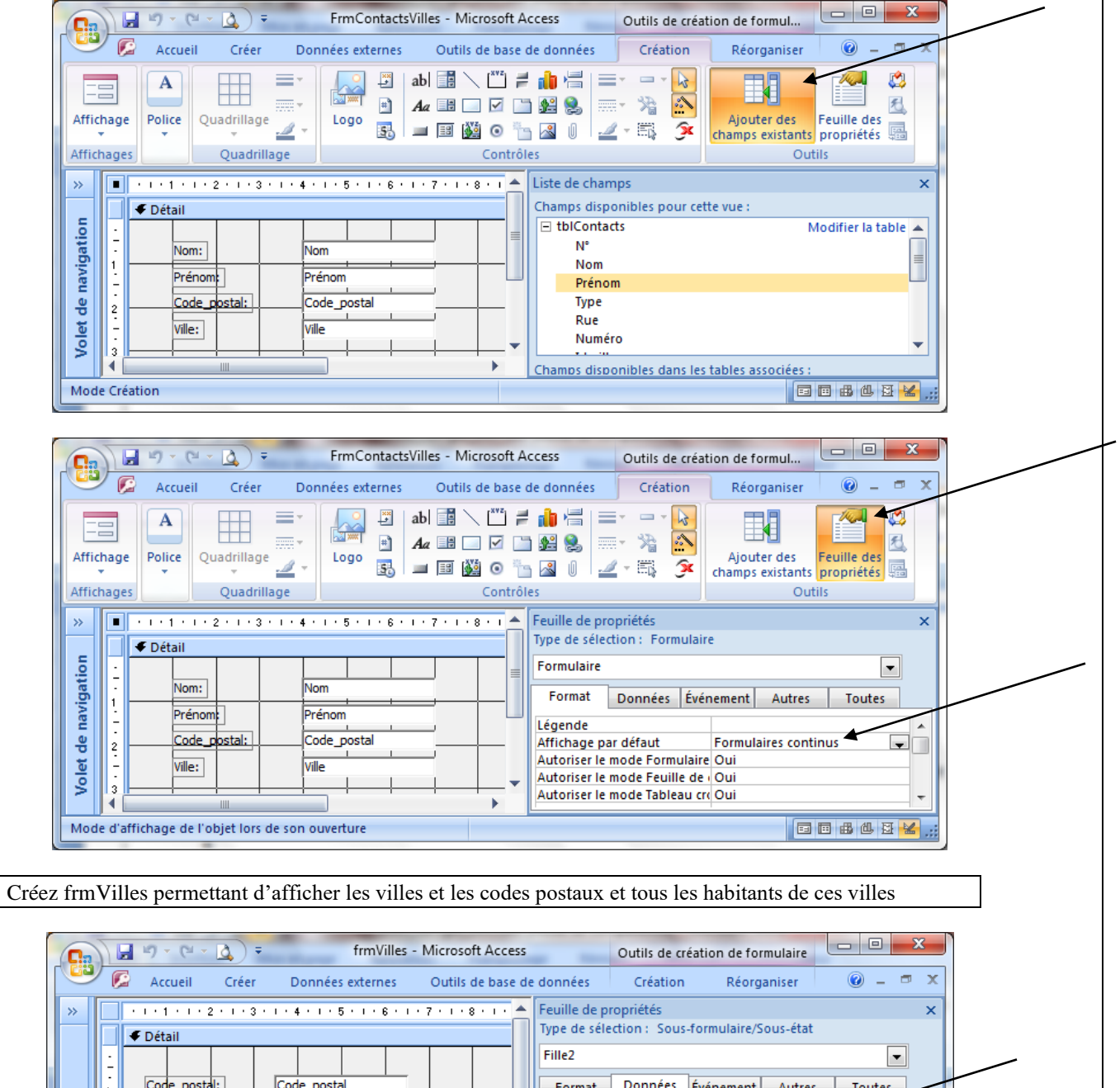

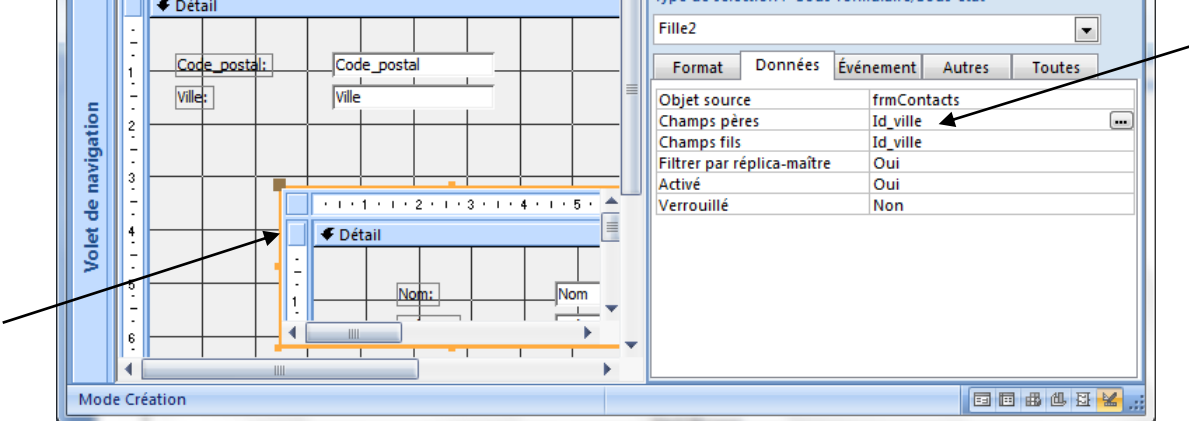

Modifiez frmLocations de façon à avoir un formulaire se présentant comme ceci. Ce formulaire permettra d'encoder de nouvelles locations dans tblLocations. Le contact et le livre seront choisis via une liste. Les dates de sortie et de retour seront encodées. Le prix de location est, pour l'instant, le prix correspondant au genre de la table tblGenres. Ajoutez à ce formulaire un champ calculé permettant d'obtenir le total de la location.

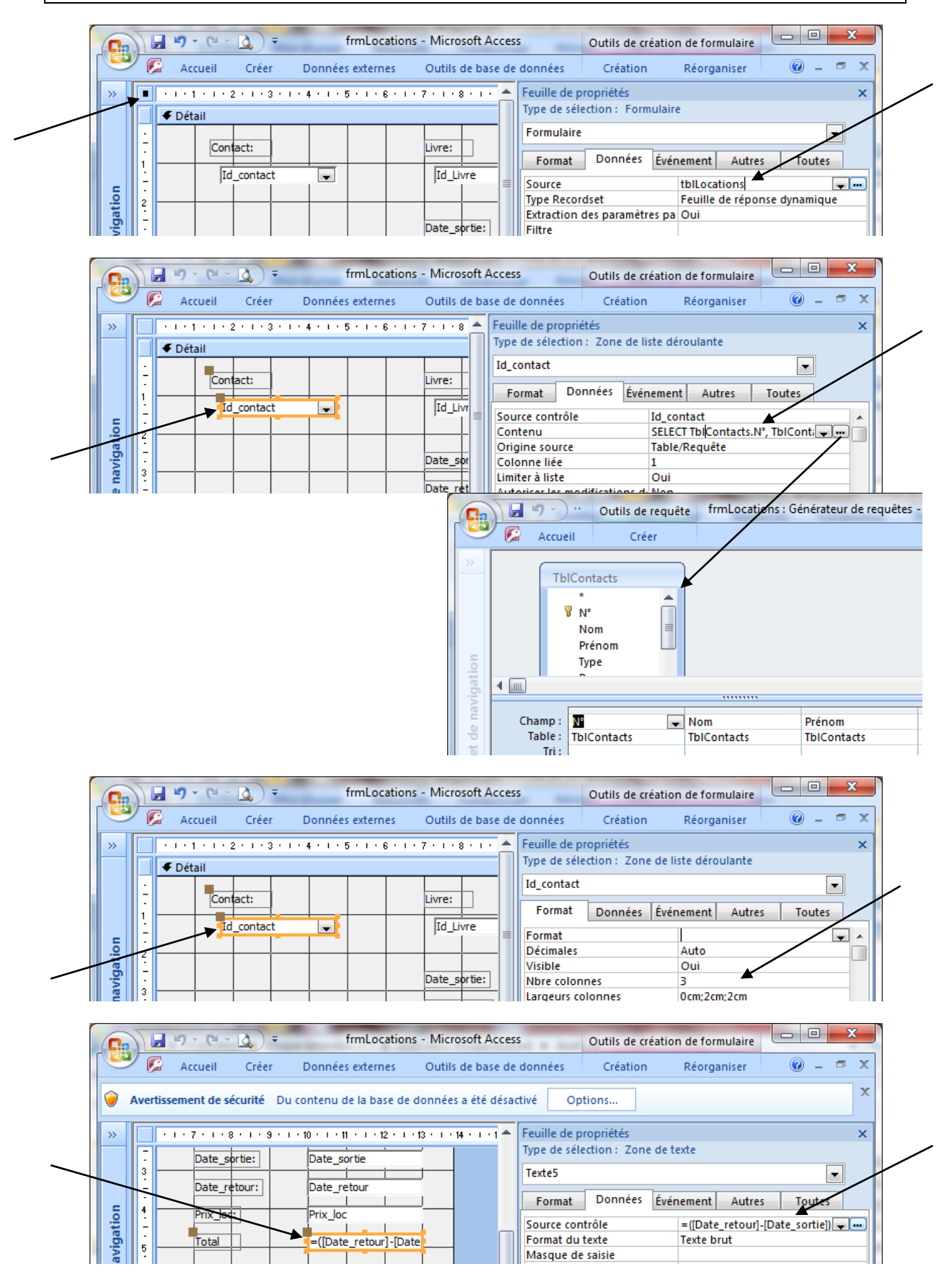

NB : récupération du prix de location à partir de la table des genres (Prix\_location de tblGenres) afin de l'écrire dans la table des locations (Prix\_loc de tblLocations)

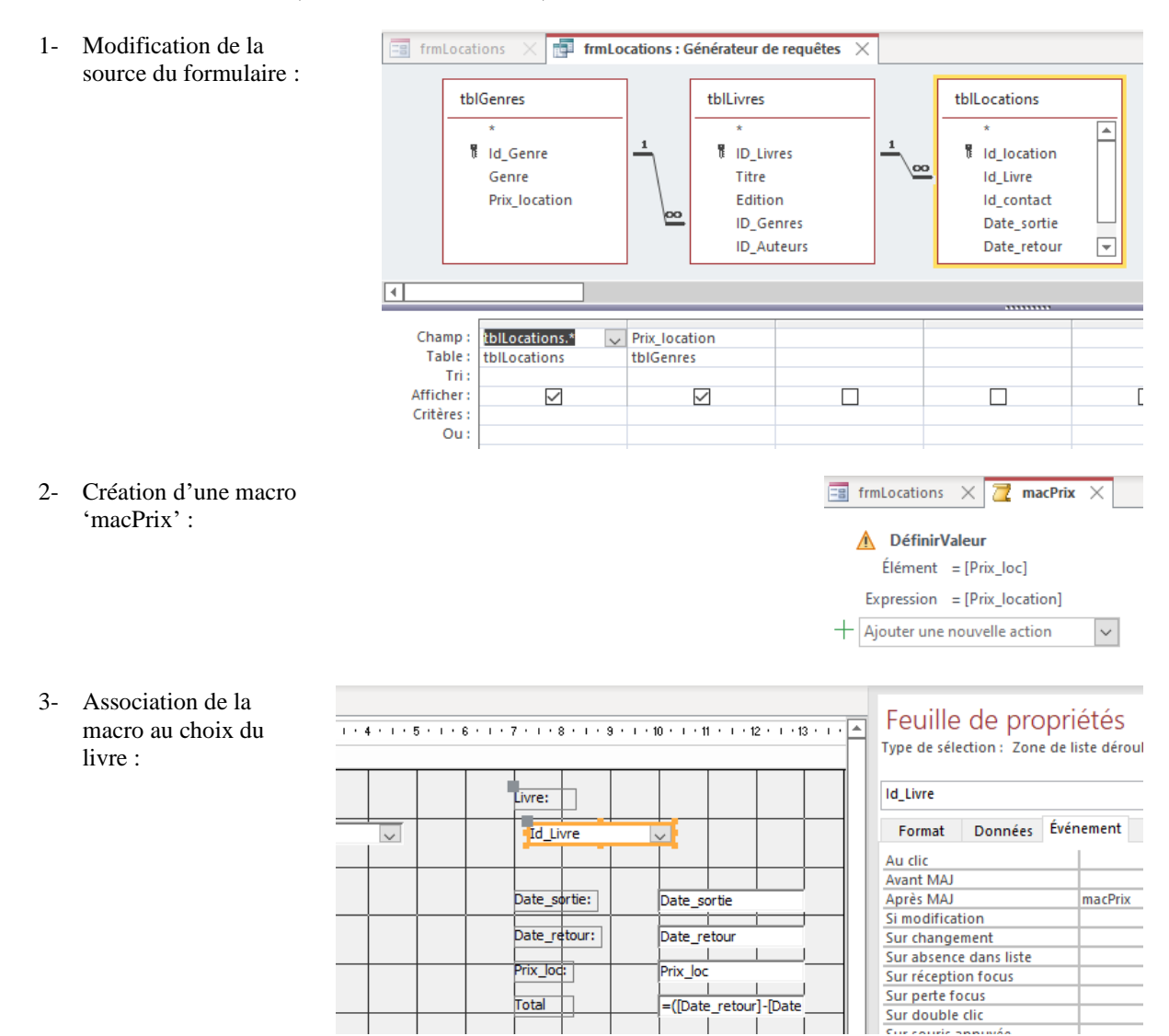

4- N'hésitez pas à vérifier une fois de trop que tout se passe comme prévu et que les nouveaux enregistrements sont bien créés dans la table des locations

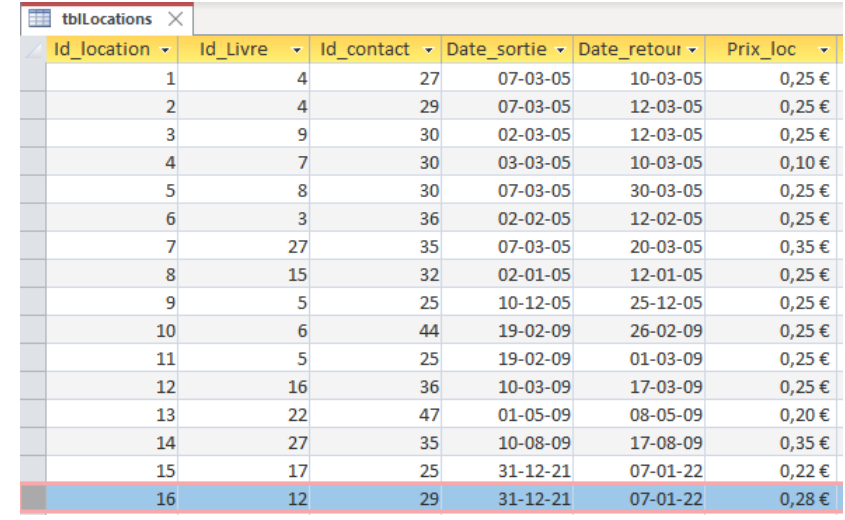

## <span id="page-9-0"></span>**Les rapports (ou états)**

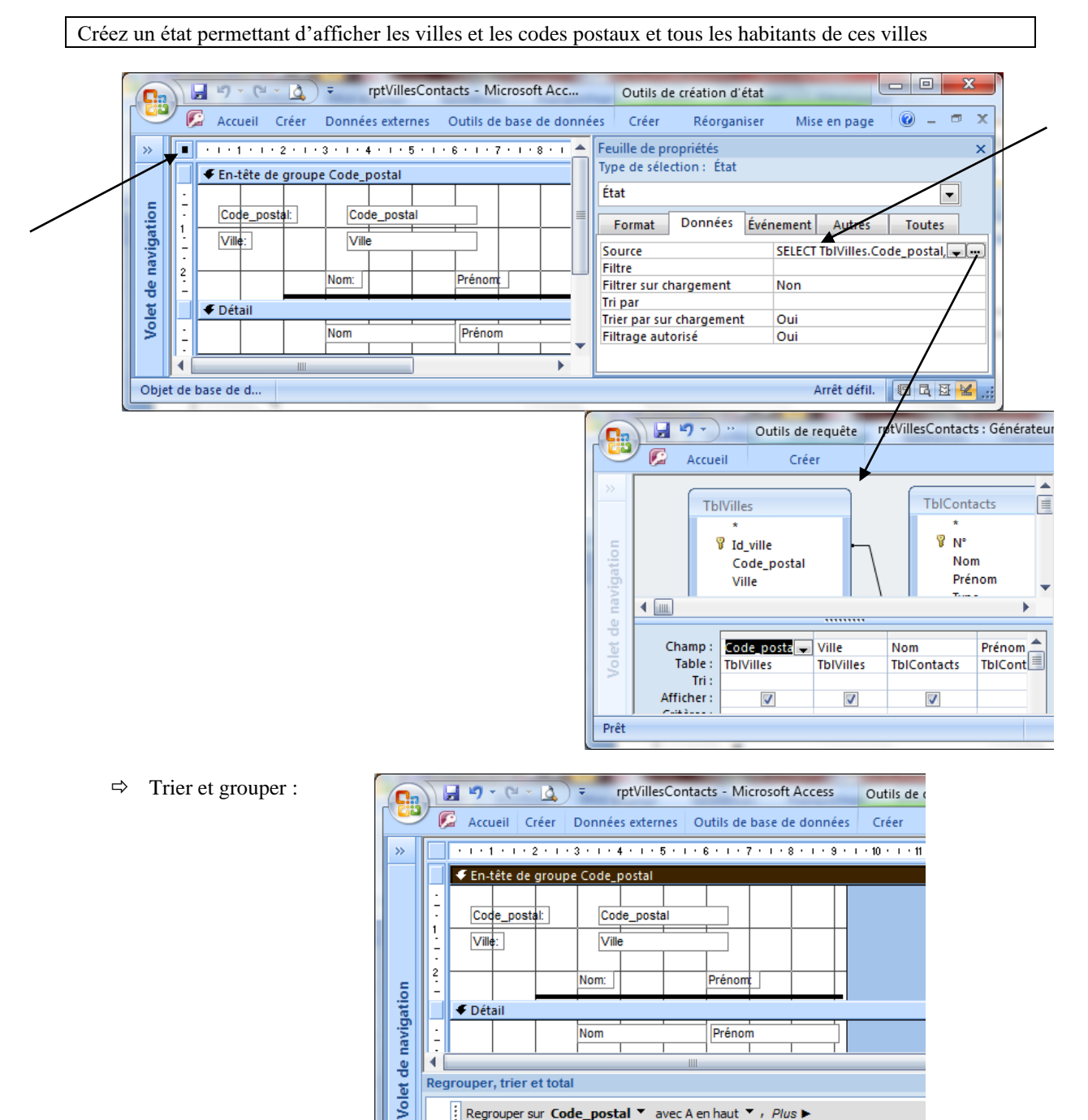

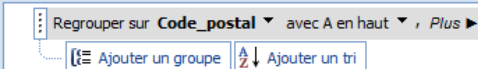

Créez 'rptLocations' : rapport donnant par location, la date de l'impression (date du jour sur la première page), la numérotation (en bas de chaque page), le nom et le prénom du client, les livres loués, les dates de sortie et de retour de chaque livre, le total par livre et le total par location. Faites en sorte qu'il n'y ait qu'une seule location par page

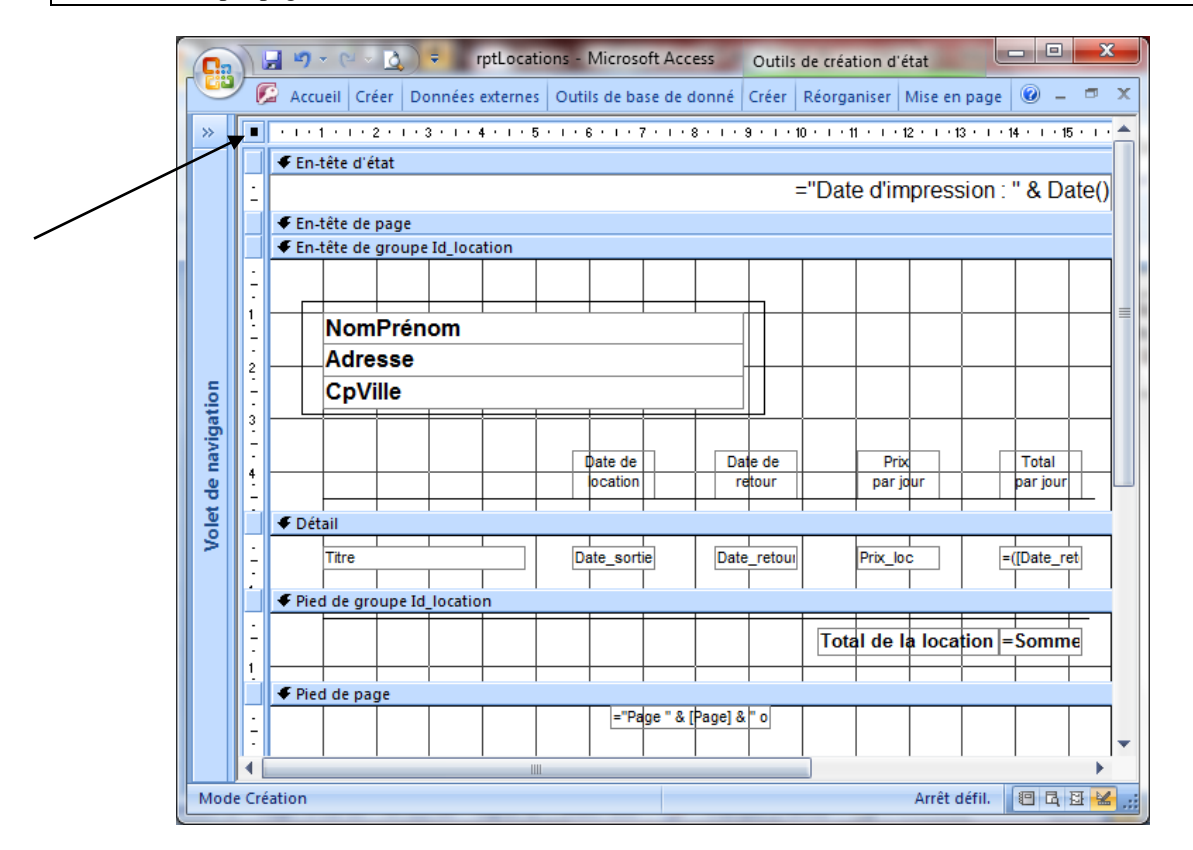

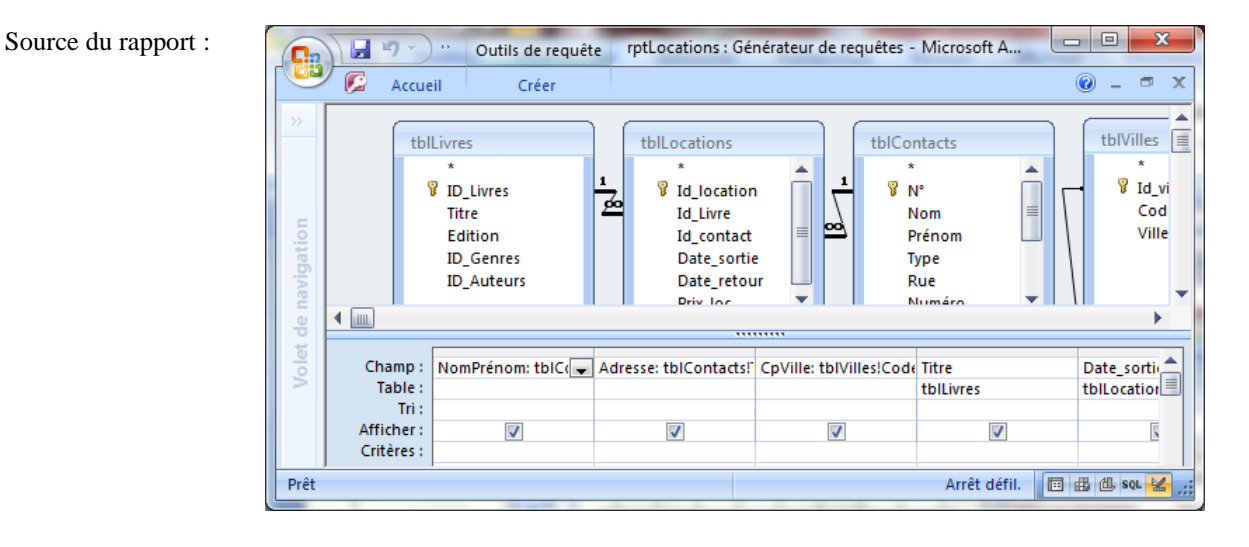

#### Regroupement :

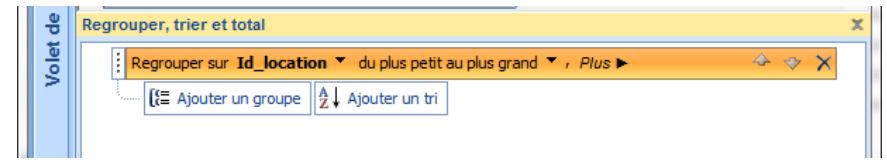